## **ShareFile account set up/access directions**

**Quick tips: Your username is your email address, for directions on setting up a new account scroll down in this document for those directions.**

## **Directions to reset your password if you forget it:**

- Navigate to the Becker and Rosen ShareFile login page:
	- o https://brcpallc.sharfile.com/
- Click the *Forgot password?* Link

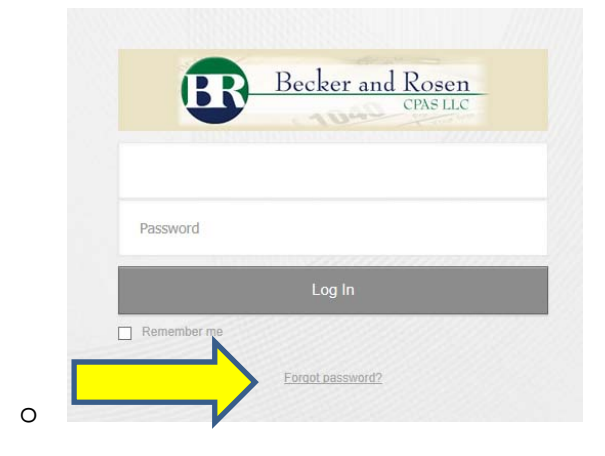

 Enter your email address in the field, select the small icon that the directions are prompting you for to prove that you are a human and not a computer program, and click send

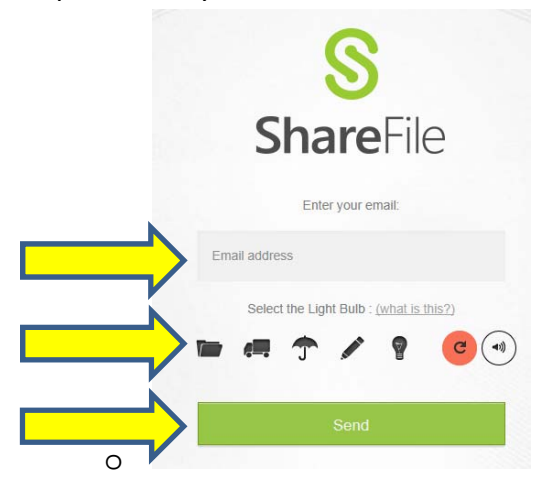

• An email will be sent to you prompting you to reset your password

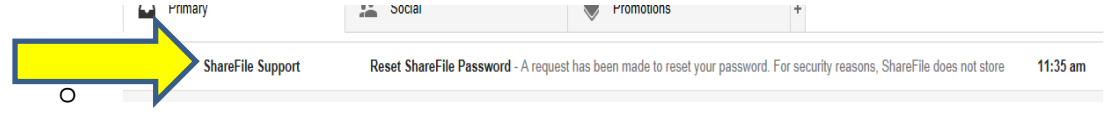

Open the email and click the *Reset your password now* link

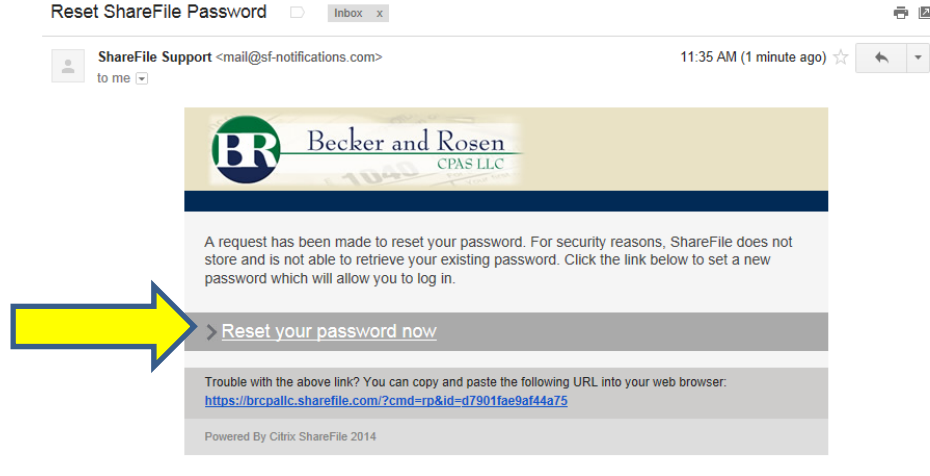

- o
- You will be taken to a page that allows you to select a new password

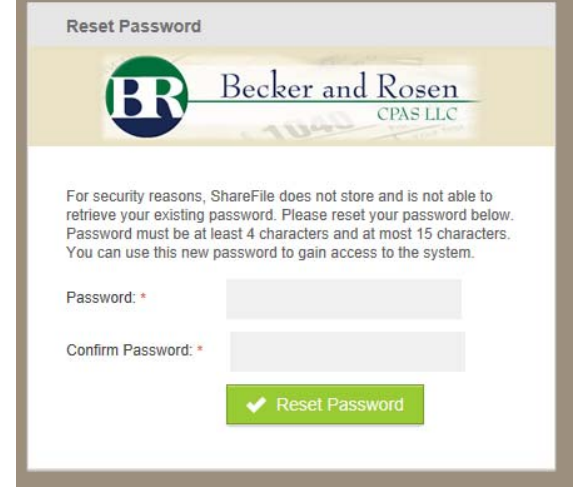

Please choose a password with the following criterion and click the Reset Password button

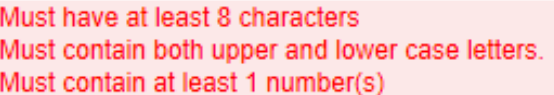

o

o

 Your password will be reset and you will need to navigate back to the login page using their link to sign in with your new credentials

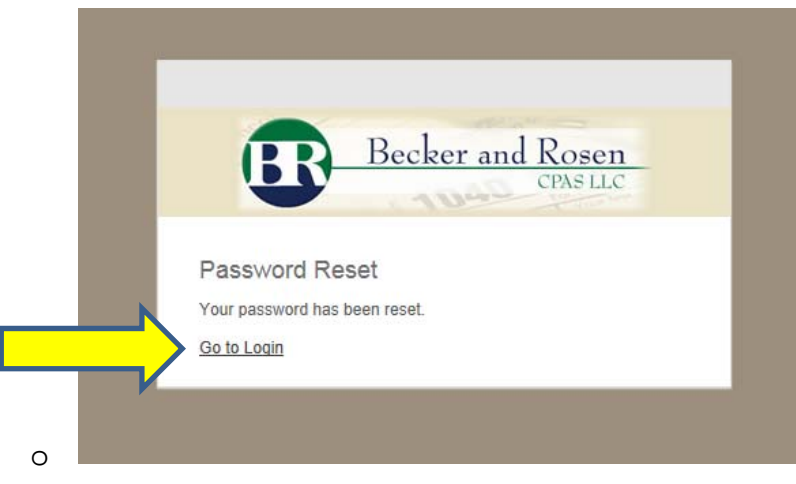

 Please remember your login credentials you will need these going forward to securely access any documents that we send you.

## **Directions to set up a new account:**

 If you do not already have a username and password set up to access your account you will be receiving an additional email prompting you to set up an account. The email will be titled: *ShareFile Login Information*

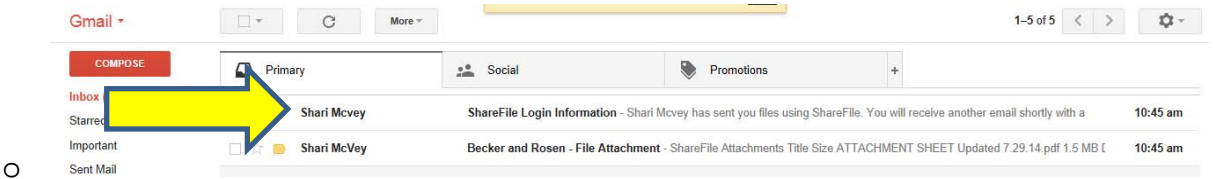

- o If you do not receive this email please check your junk or spam folder, your email provider may have a filter that is sending the email there.
- o Open the ShareFile Login Information email and click on the *Click here to activate your user account* link

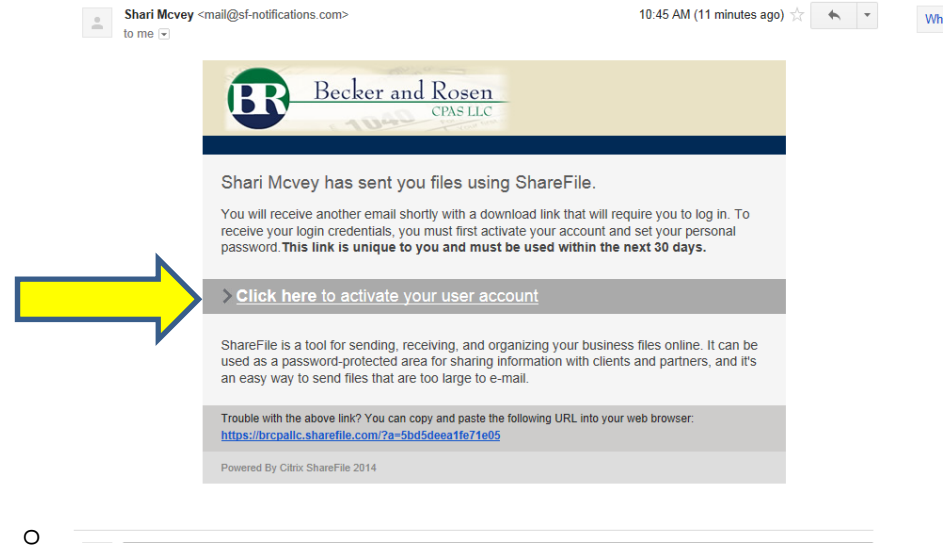

- Your username is automatically selected for you and will be your email address
- Please select a password with the following criterion:

o

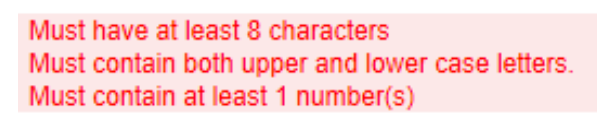

Fill in the rest of the required information fields and click *Save* when you are complete

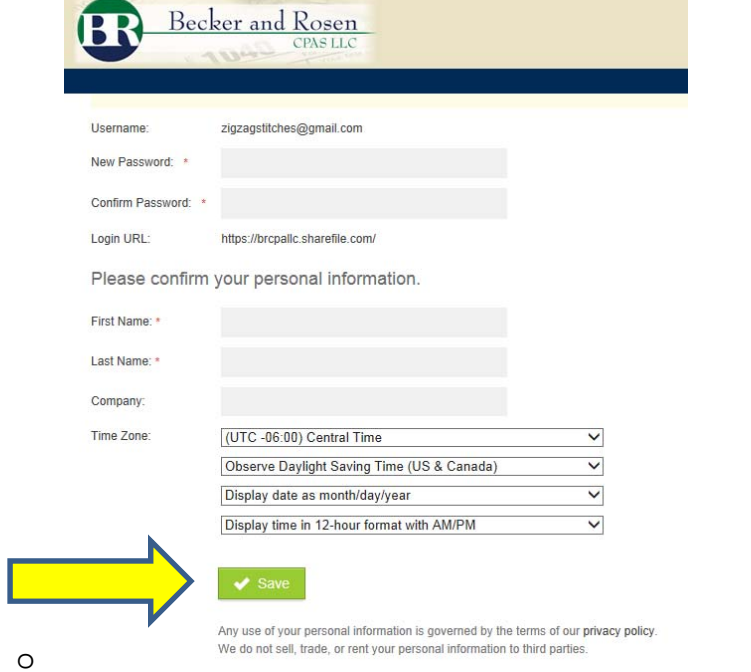

You will be taken to a screen with the file we have sent to you

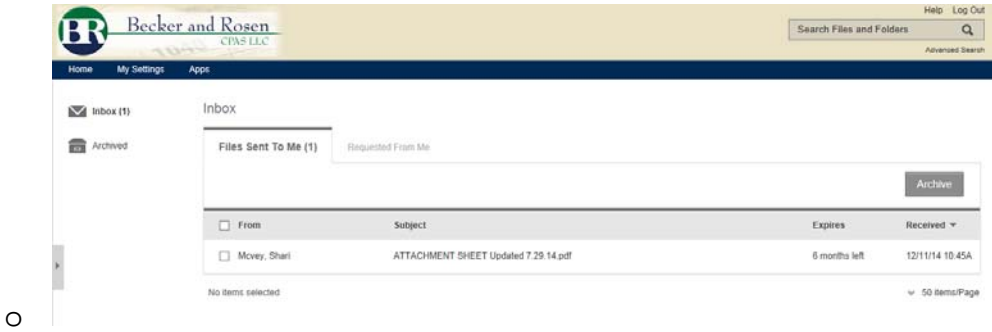

 When you try to click on the file you will be prompted to log into the account using your new credentials

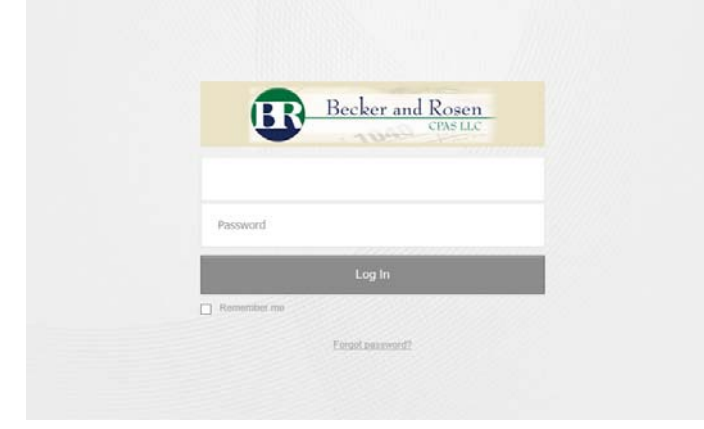

o

• You will then be able to access your files and download the them for action or for your records

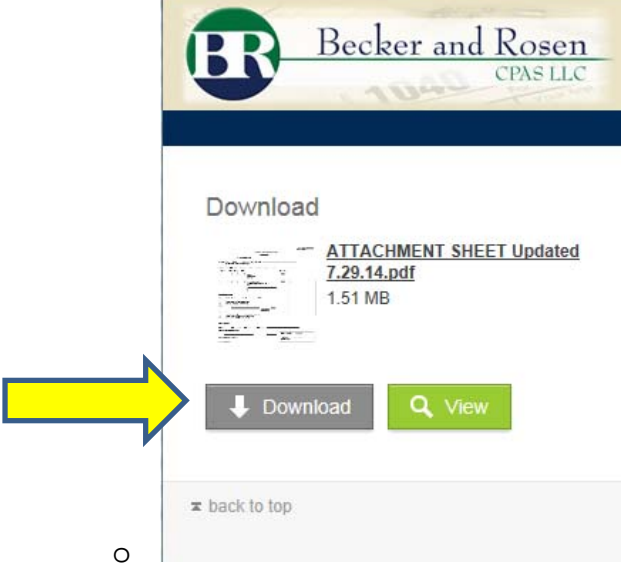

 Please remember your login credentials you will need these going forward to securely access any documents that we send you.